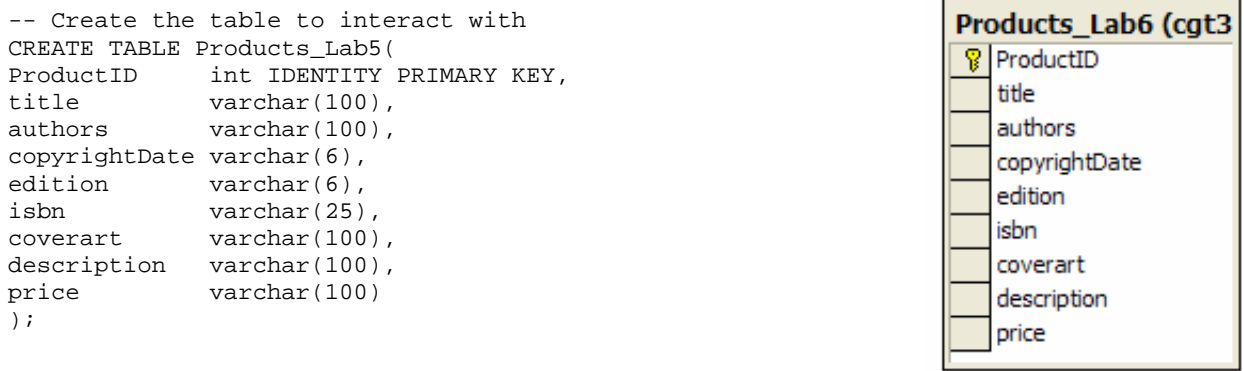

-- Insert some data to begin with

INSERT INTO Products\_Lab5(title, authors, copyrightDate, edition, isbn, coverart, description, price) VALUES('Visual Basic .NET How to Program: Second Edition', 'Harvey M. Deitel, Paul J. Deitel & Tem R. Nieto', '2002', 2, '0-13-029363-6', 'vbnethtp2.png', 'Microsoft Visual Basic .NET', 76.00);

INSERT INTO Products\_Lab5(title, authors, copyrightDate, edition, isbn, coverart, description, price) VALUES('C++ How to Program: Fourth Edition', 'Harvey M. Deitel & Paul J. Deitel', '2002', 4, '0-13-038474-7', 'cpphtp4.png', 'Introduces Web Programming with CGI', 76.00);

INSERT INTO Products\_Lab5(title, authors, copyrightDate, edition, isbn, coverart, description, price) VALUES('C# How to Program: First Edition', 'Harvey M. Deitel, Paul J. Deitel, Jeff Listfield, Tem R. Nieto, Cheryl Yaeger & Marina Zlatkina', '2002', 1, '0-13-062221-4', 'csharphtp1.png', 'Introduces .NET and Web services', 76.00);

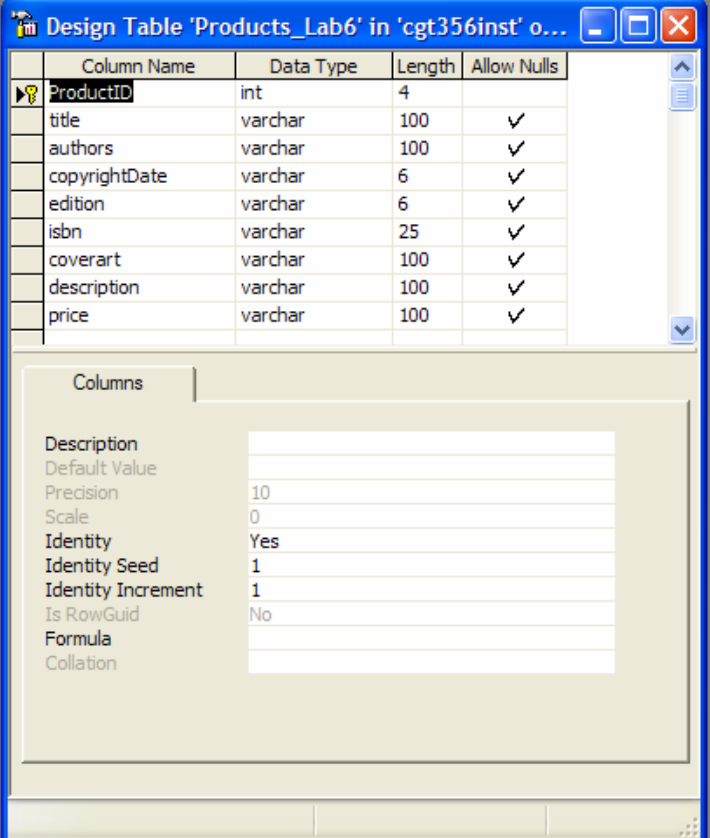

## **Lab05params.aspx**

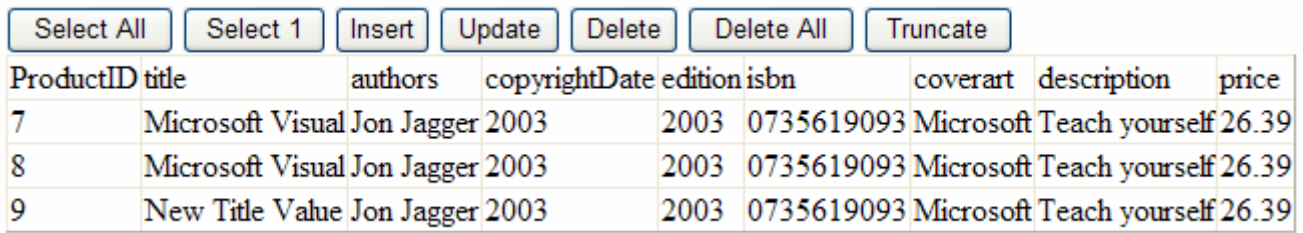

## **Lab05params.aspx**

```
<%@ Page language="c#" Codebehind="Lab05params.aspx.cs" AutoEventWireup="false" Inherits="Lab05.Lab05params" %> 
<!DOCTYPE HTML PUBLIC "-//W3C//DTD HTML 4.0 Transitional//EN" > 
<HTML> 
  <HEAD> 
      <title>Lab05params</title> 
      <meta name="CODE_LANGUAGE" Content="C#"> 
      <meta name="vs_defaultClientScript" content="JavaScript"> 
      <meta name="vs_targetSchema" content="http://schemas.microsoft.com/intellisense/ie5"> 
  </HEAD> 
   <body MS_POSITIONING="GridLayout"> 
      <form id="Form1" method="post" runat="server"> 
         <asp:Button Runat="server" ID="select" Text="Select All" OnClick="Select_Click" /> 
         <asp:Button Runat="server" ID="selectOne" Text="Select 1" OnClick="SelectOne_Click" /> 
         <asp:Button Runat="server" ID="insert" Text="Insert" OnClick="Insert_Click" /> 
         <asp:Button Runat="server" ID="update" Text="Update" OnClick="Update_Click" /> 
         <asp:Button Runat="server" ID="delete" Text="Delete" OnClick="Delete_Click" /> 
         <asp:Button Runat="server" ID="deleteAll" Text="Delete All" OnClick="DeleteAll_Click" /> 
         <asp:Button Runat="server" ID="truncate" Text="Truncate" OnClick="Truncate_Click" /> 
         <!-- A DataGrid is a data bound list control that displays the items from a 
         data source in a table. Use the DataGrid control to display the fields of a 
         data source as columns in a table. Each row in the DataGrid control represents 
         a record in the data source. The DataGrid control supports selection, editing, 
         deleting, paging, and sorting. --> 
         <asp:DataGrid Runat="server" ID="results" /> 
      </form> 
  </body> 
</HTML>
```
{

```
using System; 
using System.Data; 
using System.Data.SqlClient;
using System.Web; 
using System.Web.UI; 
using System.Web.UI.WebControls; 
namespace Lab05 
  /// <summary> 
  /// /////////////////////////////////////////////////////////////////// 
  /// Author: Ronald J. Glotzbach 
  /// 
  /// Date: February 18, 2005 
  /// 
  /// Project: CGT 456 Lab05 Solution B using Parameters 
  /// /////////////////////////////////////////////////////////////////// 
  /// Summary description for Lab05params class. 
  /// Lab05params uses the Parameters property of the SqlCommand class to 
  /// allow parameters (or placeholders) to appear in SQL statements and 
  /// the values of those placeholders to be passed in later. 
  /// </summary> 
  public class Lab05params : System.Web.UI.Page 
   { 
      // Declare global variables 
      // Pull controls over from aspx 
      protected System.Web.UI.WebControls.DataGrid results; 
      protected System.Web.UI.WebControls.Button select; 
      protected System.Web.UI.WebControls.Button selectOne; 
      protected System.Web.UI.WebControls.Button insert; 
      protected System.Web.UI.WebControls.Button update; 
      protected System.Web.UI.WebControls.Button delete; 
 protected System.Web.UI.WebControls.Button deleteAll; 
 protected System.Web.UI.WebControls.Button truncate; 
      // Declare global objects to be used 
     public String ConnStr = "server=sotdev4.tech.purdue.edu;uid=xxx;pwd=yyy;database=zzz";
     public SqlConnection oConn;
     public SqlCommand myCommand;
      public SqlDataReader myReader; 
     public SqlDataAdapter sda;
     public DataSet ds;
     public DataTable dt;
     public String Sql;
      /// <summary> 
      /// function Select_Click() 
      /// When the Select All Button is clicked, all of the records will be 
      /// selected and binded to the DataGrid. 
      /// </summary> 
      /// <param name="Source"></param> 
      /// <param name="E"></param> 
      protected void Select_Click(Object Source, EventArgs E) 
\{ // Create the SQL statement 
       Sql = "SELECT * FROM Products_Lab5";
        // Create a new connection object using the connection string above. 
        // oConn represents an open connection to a SQL Server database. 
        oConn = new SqlConnection(ConnStr); 
        // Create a new SQL command using the SQL command and connection object 
        myCommand = new SqlCommand(Sql, oConn); 
        // Open the connection to the database 
        oConn.Open();
```

```
 // set the data source 
        results.DataSource = myCommand.ExecuteReader(); 
         // bind the data source to the DataGrid 
        results.DataBind(); 
        // Close the connection to the database 
        oConn.Close(); 
      } 
      /// <summary> 
      /// function SelectOne_Click() 
      /// When the SelectOne Button is clicked, the record with the maximum 
      /// ProductID will be selected and binded to a DataGrid. 
      /// </summary> 
      /// <param name="Source"></param> 
      /// <param name="E"></param> 
      protected void SelectOne_Click(Object Source, EventArgs E) 
\{ // Get the max id 
        // Create the SQL statement 
        Sql = "SELECT Max(ProductID) AS MaxID FROM Products_Lab5"; 
         // Create a new connection object using the connection string above. 
         // oConn represents an open connection to a SQL Server database. 
        oConn = new SqlConnection(ConnStr); 
         // Create a new SQL command using the SQL command and connection object. 
         // myCommand represents a SQL statement or stored procedure to execute 
         // against a SQL Server database. 
        myCommand = new SqlCommand(Sql, oConn); 
         // Open the connection to the database 
        oConn.Open(); 
         // Instantiate an instance of the SqlDataAdapter class 
         // The SqlDataAdapter, serves as a bridge between a DataSet and SQL Server 
         // for retrieving and saving data. The SqlDataAdapter provides this bridge 
         // by mapping Fill, which changes the data in the DataSet to match the data 
         // in the data source, and Update, which changes the data in the data source 
         // to match the data in the DataSet, using the appropriate Transact-SQL 
         // statements against the data source. 
        sda = new SqlDataAdapter(); 
         // Set the value of the SDA select command equal to the command object. 
         // SelectCommand gets or sets a SQL statement used to select records in the data source. 
       sda.SelectCommand = myCommand;
        // Instantiate an instance of the DataSet class which represents 
         // an in-memory cache of data. 
       ds = new DataSet();
         // When the SqlDataAdapter fills a DataSet, it will create the necessary 
         // tables and columns for the returned data if they do not already exist. 
        sda.Fill(ds); 
         // Instantiate an instance of the DataTable class which represents 
         // one table of in-memory data. Additional Info: To add tables to the 
         // collection, use Add method of the DataTableCollection. To remove 
         // tables, use the Remove method. 
       dt = new DataFrame();
         // Get the first array index of the collection of tables contained in the DataSet 
       dt = ds.float [0]; // If a record exists, Do the select 
        if(dt.Rows[0][0].ToString() != "")\{ // Create the SQL statement 
            // The @prodID represents a parameter that serves as a placeholder thats value
```

```
 // can be passed into the SQL statement later. 
           Sql = "SELECT * FROM Products_Lab5 WHERE ProductID = @prodID";
            // Create a new SQL command using the SQL command and connection object 
            myCommand = new SqlCommand(Sql, oConn); 
            // Parameters gets the SqlParameterCollection. 
            // Add a new parameter matching the parameter(s) used in the above SQL statement 
            myCommand.Parameters.Add(new SqlParameter("@prodID", System.Data.SqlDbType.Int, 4)); 
            // Assign a value to the @prodID placeholder in the above SQL statement 
            myCommand.Parameters["@prodID"].Value = dt.Rows[0][0].ToString(); 
            // set the data source 
            results.DataSource = myCommand.ExecuteReader(); 
            // bind the data source to the DataGrid 
            results.DataBind(); 
 } 
         // Close the connection to the database 
         oConn.Close(); 
      } 
      /// <summary> 
      /// function Insert_Click() 
      /// When the Insert Button is clicked, a new record will be inserted 
      /// into the database. The Primary Key is set to IDENTITY, so it will 
      /// auto-increment. 
      /// </summary> 
      /// <param name="Source"></param> 
      /// <param name="E"></param> 
      protected void Insert_Click(Object Source, EventArgs E) 
\{ // Create the SQL statement 
         // The @xxxx represents parameters that serve as a placeholders thats value 
         // can be passed into the SQL statement later. 
         Sql = "INSERT INTO Products_Lab5 (title, authors, copyrightDate, edition, "; 
         Sql += "isbn, coverart, description, price) VALUES(@title, @authors, "; 
         Sql += "@copyrightDate, @edition, @isbn, @coverart, @description, @price)"; 
         // Create a new connection object using the connection string above. 
         // oConn represents an open connection to a SQL Server database. 
         oConn = new SqlConnection(ConnStr); 
         // Create a new SQL command using the SQL command and connection object. 
         // myCommand represents a SQL statement or stored procedure to execute 
         // against a SQL Server database. 
         myCommand = new SqlCommand(Sql, oConn); 
         // Parameters gets the SqlParameterCollection. 
         // Add a new parameter matching the parameter(s) used in the above SQL statement 
         myCommand.Parameters.Add(new SqlParameter("@title", System.Data.SqlDbType.VarChar, 100)); 
         myCommand.Parameters.Add(new SqlParameter("@authors", System.Data.SqlDbType.VarChar, 100)); 
         myCommand.Parameters.Add(new SqlParameter("@copyrightDate",System.Data.SqlDbType.VarChar, 6)); 
         myCommand.Parameters.Add(new SqlParameter("@edition", System.Data.SqlDbType.VarChar, 6)); 
         myCommand.Parameters.Add(new SqlParameter("@isbn", System.Data.SqlDbType.VarChar, 25)); 
         myCommand.Parameters.Add(new SqlParameter("@coverart", System.Data.SqlDbType.VarChar, 100)); 
         myCommand.Parameters.Add(new SqlParameter("@description", System.Data.SqlDbType.VarChar, 100)); 
         myCommand.Parameters.Add(new SqlParameter("@price", System.Data.SqlDbType.VarChar, 100)); 
         // Assign a value to the placeholders in the above SQL statement 
         myCommand.Parameters["@title"].Value = "Microsoft Visual"; 
         myCommand.Parameters["@authors"].Value = "Jon Jagger"; 
         myCommand.Parameters["@copyrightDate"].Value = "2003"; 
        myCommand.Parameters["@edition"].Value = "2003";<br>myCommand.Parameters["@isbn"].Value = "0735619093";
        myCommand.Parameters["@isbn"].Value = "0735619093"<br>mvCommand.Parameters["@coverart"].Value = "Microsoft";
        myCommand.Parameters["@coverart"].Value
        myCommand.Parameters["@description"].Value = "Teach yourself";<br>myCommand.Parameters["@price"].Value = "26.39";
        myCommand.Parameters["@price"].Value
```

```
 // Open the connection to the database 
         oConn.Open(); 
         // Execute the SQL statement against the connection. ExecuteNonQuery will 
         // return the number of rows affected, but does not return a recordset. 
        myCommand.ExecuteNonQuery(); 
         // Close the connection to the database 
         oConn.Close(); 
         // Call the Select_Click() function to redisplay the data in the browser. 
        Select_Click(Source, E); 
      } 
      /// <summary> 
      /// function Update_Click() 
      /// When the Update Button is clicked, the record with the maximum 
      /// ProductID is updated with a different Title. 
      /// </summary> 
      /// <param name="Source"></param> 
      /// <param name="E"></param> 
      protected void Update_Click(Object Source, EventArgs E) 
\{ // Get the max id 
         // Create the SQL statement 
         Sql = "SELECT Max(ProductID) AS MaxID FROM Products_Lab5"; 
         // Create a new connection object using the connection string above. 
         // oConn represents an open connection to a SQL Server database. 
         oConn = new SqlConnection(ConnStr); 
         // Create a new SQL command using the SQL command and connection object. 
         // myCommand represents a SQL statement or stored procedure to execute 
         // against a SQL Server database. 
         myCommand = new SqlCommand(Sql, oConn); 
         // Open the connection to the database 
         oConn.Open(); 
         // Instantiate an instance of the SqlDataAdapter class 
         // The SqlDataAdapter, serves as a bridge between a DataSet and SQL Server 
         // for retrieving and saving data. The SqlDataAdapter provides this bridge 
         // by mapping Fill, which changes the data in the DataSet to match the data 
         // in the data source, and Update, which changes the data in the data source 
         // to match the data in the DataSet, using the appropriate Transact-SQL 
         // statements against the data source. 
         sda = new SqlDataAdapter(); 
         // Set the value of the SDA select command equal to the command object. 
         // SelectCommand gets or sets a SQL statement used to select records in the data source. 
        sda.SelectCommand = myCommand;
         // Instantiate an instance of the DataSet class which represents 
         // an in-memory cache of data. 
         ds = new DataSet(); 
         // When the SqlDataAdapter fills a DataSet, it will create the necessary 
         // tables and columns for the returned data if they do not already exist. 
         sda.Fill(ds); 
         // Instantiate an instance of the DataTable class which represents 
         // one table of in-memory data. Additional Info: To add tables to the 
         // collection, use Add method of the DataTableCollection. To remove 
         // tables, use the Remove method. 
       dt = new DataFrame();
         // Get the first array index of the collection of tables contained in the DataSet 
        dt = ds.Tables[0]; 
         // If a record exists, Do the update 
        if(dt.Rows[0][0].ToString() != "") { 
            // Create the SQL statement
```

```
 // The @prodID represents a parameter that serves as a placeholder thats value 
           // can be passed into the SQL statement later. 
           Sql = "UPDATE Products_Lab5 SET Title=@title WHERE ProductID=@prodID"; 
           // Create a new SQL command using the SQL command and connection object 
          myCommand = new SqlCommand(Sql, oConn); // Parameters gets the SqlParameterCollection. 
           // Add a new parameter matching the parameter(s) used in the above SQL statement 
           myCommand.Parameters.Add(new SqlParameter("@title", System.Data.SqlDbType.VarChar, 100)); 
           myCommand.Parameters.Add(new SqlParameter("@prodID", System.Data.SqlDbType.Int, 4)); 
           // Assign a values to the placeholders in the above SQL statement 
           myCommand.Parameters["@title"].Value = "New Title Value"; 
           myCommand.Parameters["@prodID"].Value = dt.Rows[0][0].ToString(); 
           // Execute the SQL statement against the connection. ExecuteNonQuery will 
           // return the number of rows affected, but does not return a recordset. 
           myCommand.ExecuteNonQuery(); 
 } 
         // Close the connection to the database 
        oConn.Close(); 
         // Call the Select_Click() function to redisplay the data in the browser. 
        Select_Click(Source, E); 
      } 
      /// <summary> 
      /// function Delete_Click() 
      /// When the Delete Button is clicked, the record with the maximum 
      /// ProductID is deleted from the database. 
      /// </summary> 
      /// <param name="Source"></param> 
      /// <param name="E"></param> 
      protected void Delete_Click(Object Source, EventArgs E) 
\{ // Get the max id 
        // Create the SQL statement 
       Sql = "SELECT Max(ProductID) AS MaxID FROM Products_Lab5";
         // Create a new connection object using the connection string above. 
         // oConn represents an open connection to a SQL Server database. 
        oConn = new SqlConnection(ConnStr); 
         // Create a new SQL command using the SQL command and connection object. 
         // myCommand represents a SQL statement or stored procedure to execute 
         // against a SQL Server database. 
        myCommand = new SqlCommand(Sql, oConn); 
         // Open the connection to the database 
        oConn.Open(); 
         // Instantiate an instance of the SqlDataAdapter class 
         // The SqlDataAdapter, serves as a bridge between a DataSet and SQL Server 
         // for retrieving and saving data. The SqlDataAdapter provides this bridge 
         // by mapping Fill, which changes the data in the DataSet to match the data 
         // in the data source, and Update, which changes the data in the data source 
         // to match the data in the DataSet, using the appropriate Transact-SQL 
         // statements against the data source. 
        sda = new SqlDataAdapter(); 
         // Set the value of the SDA select command equal to the command object. 
         // SelectCommand gets or sets a SQL statement used to select records in the data source. 
       sda.SelectCommand = myCommand;
         // Instantiate an instance of the DataSet class which represents 
         // an in-memory cache of data. 
       ds = new DataSet();
         // When the SqlDataAdapter fills a DataSet, it will create the necessary 
         // tables and columns for the returned data if they do not already exist. 
         sda.Fill(ds);
```

```
 // Instantiate an instance of the DataTable class which represents 
         // one table of in-memory data. Additional Info: To add tables to the 
         // collection, use Add method of the DataTableCollection. To remove 
         // tables, use the Remove method. 
       dt = new DataFrame();
         // Get the first array index of the collection of tables contained in the DataSet 
       dt = ds.float[0]; // If there is a record to delete, Do the delete 
        if(dt.Rows[0][0].ToString() != "")\{ // Create the SQL statement 
           // The @prodID represents a parameter that serves as a placeholder thats value 
           // can be passed into the SQL statement later. 
           Sql = "DELETE FROM Products_Lab5 WHERE ProductID=@prodID"; 
           // Create a new SQL command using the SQL command and connection object 
          myCommand = new SqlCommand(Sql, oConn); // Parameters gets the SqlParameterCollection. 
           // Add a new parameter matching the parameter(s) used in the above SQL statement 
           myCommand.Parameters.Add(new SqlParameter("@prodID", System.Data.SqlDbType.Int, 4)); 
           // Assign a values to the placeholders in the above SQL statement 
           myCommand.Parameters["@prodID"].Value = dt.Rows[0][0].ToString(); 
           // Execute the SQL statement against the connection. ExecuteNonQuery will 
           // return the number of rows affected, but does not return a recordset. 
           myCommand.ExecuteNonQuery(); 
 } 
        .<br>// Close the connection to the database
        oConn.Close(); 
        // Call the Select_Click() function to redisplay the data in the browser. 
        Select_Click(Source, E); 
      } 
      /// <summary> 
      /// function DeleteAll_Click() 
      /// When the Delete All Button is clicked, all of the records will be 
      /// deleted from the database. 
     /// </summary>
      /// <param name="Source"></param> 
      /// <param name="E"></param> 
      protected void DeleteAll_Click(Object Source, EventArgs E) 
\{ // Create the SQL statement 
       Sql = "DELETE FROM Products Lab5";
         // Create a new connection object using the connection string above. 
         // oConn represents an open connection to a SQL Server database. 
        oConn = new SqlConnection(ConnStr); 
         // Create a new SQL command using the SQL command and connection object 
        myCommand = new SqlCommand(Sql, oConn); 
         // Open the connection to the database 
        oConn.Open(); 
         // Execute the SQL statement against the connection. ExecuteNonQuery will 
         // return the number of rows affected, but does not return a recordset. 
        myCommand.ExecuteNonQuery(); 
         // Close the connection to the database 
        oConn.Close(); 
         // Call the Select_Click() function to redisplay the data in the browser. 
        Select_Click(Source, E); 
      } 
      /// <summary>
```

```
 /// function Truncate_Click() 
      /// When the Truncate Button is clicked, all of the records will be 
      /// deleted from the database and the table will be truncated. The 
      /// reason for this example is to show how TRUNCATE resets the 
      /// IDENTITY counter in SQL Server. 
      /// </summary> 
      /// <param name="Source"></param> 
      /// <param name="E"></param> 
      protected void Truncate_Click(Object Source, EventArgs E) 
      { 
         // Create the SQL statement 
       Sql = "TRUNCATE TABLE Products_Lab5";
         // Create a new connection object using the connection string above. 
         // oConn represents an open connection to a SQL Server database. 
         oConn = new SqlConnection(ConnStr); 
         // Create a new SQL command using the SQL command and connection object 
        myCommand = new SqlCommand(Sql, oConn); 
         // Open the connection to the database 
        oConn.Open(); 
         // Execute the SQL statement against the connection. ExecuteNonQuery will 
         // return the number of rows affected, but does not return a recordset. 
        myCommand.ExecuteNonQuery(); 
         // Close the connection to the database 
        oConn.Close(); 
         // Call the Select_Click() function to redisplay the data in the browser. 
         Select_Click(Source, E); 
      } 
      private void Page_Load(object sender, System.EventArgs e) 
\{ // Put user code to initialize the page here 
      } 
     #region Web Form Designer generated code
      override protected void OnInit(EventArgs e) 
      { 
         // 
         // CODEGEN: This call is required by the ASP.NET Web Form Designer. 
         // 
         InitializeComponent(); 
        base.OnInit(e); 
      } 
      /// <summary> 
      /// Required method for Designer support - do not modify 
      /// the contents of this method with the code editor. 
     // / </summary>
      private void InitializeComponent() 
\{ this.Load += new System.EventHandler(this.Page_Load); 
 } 
      #endregion
```
 } }